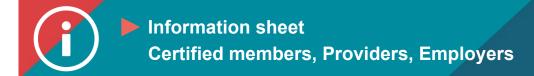

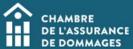

## Logging in to the ChAD Portal

BACKGROUND INFORMATION: Logging in to the ChAD Portal gives you direct access to your user profile, the gateway to accessing the ÉduChAD learning platform.

## **PROCESS**

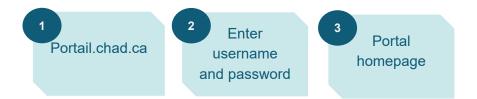

## **INSTRUCTIONS**

- 1. Go to the ChAD Portal at portail.chad.ca.
- 2. Enter the email address you use to receive messages from the ChAD and your password. Click on "Sign in."

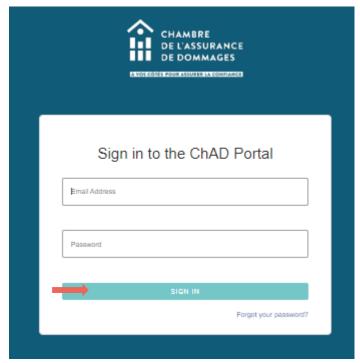

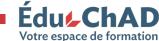

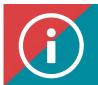

## Information sheet Certified members, Providers, Employers

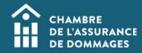

3. You will be sent to the ChAD Portal homepage.

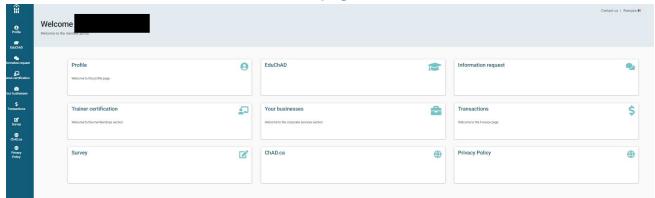

2/2